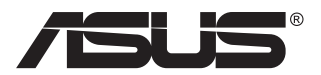

# **Série VG28UQL1A Monitor LCD**

# **Guia do utilizador**

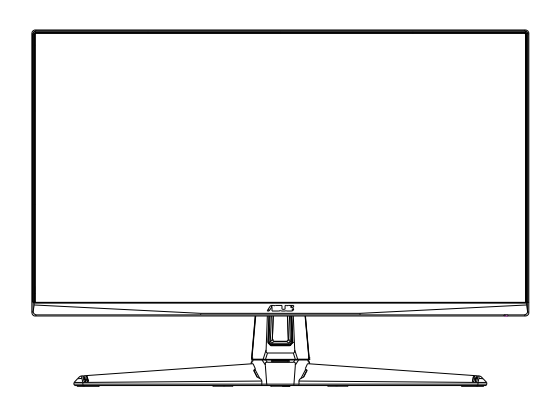

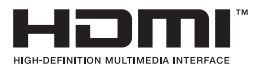

# **Índice**

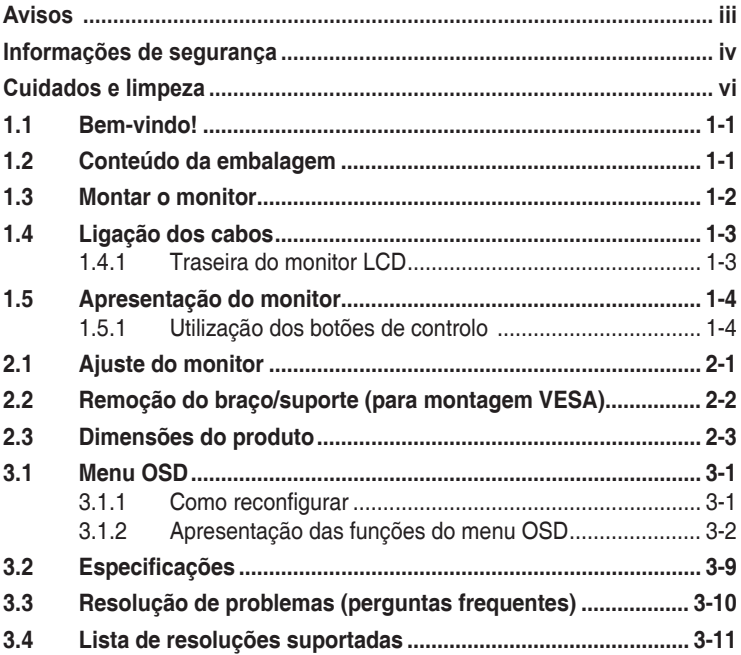

Copyright © 2019 ASUSTeK COMPUTER INC. Todos os direitos reservados.

Nenhuma parte deste manual, incluindo os produtos e software nele descritos, podem ser reproduzidos, transmitidos, transcritos, armazenados num sistema de recuperação, nem traduzidos para qualquer idioma, de qualquer forma ou por qualquer meio, excepto a documentação mantida pelo comprador para fins de cópia de segurança, sem a autorização expressa, por escrito de ASUSTeK COMPUTER INC. ("ASUS").

A garantia do produto ou o direito à assistência perderá a sua validade se: (1) o produto for reparado ou alterado, a não ser que tal reparação ou alteração seja autorizada por escrito pela ASUS; ou (2) o número de série do produto tiver sido apagado ou esteja em falta.

A ASUS FORNECE ESTE MANUAL "TAL COMO ESTA" SEM QUALQUER TIPO DE GARANTIA<br>QUER EXPRESSA QUER IMPLÍCITA, INCLUINDO MAS NÃO LIMITADA ÀS GARANTIAS IMPLÍCITAS OU QUALIDADE OU ADEQUABILIDADE PARA UM DETERMINADO FIM. EM CIRCUNSTÂNCIA ALGUMA PODE A ASUS, SEUS DIRECTORES, OFICIAIS, EMPREGADOS OU AGENTES SER RESPONSABILIZADA POR QUAISQUER DANOS INDIRECTOS, ESPECIAIS, ACIDENTAIS OU CONSEQUENTES (INCLUINDO DANOS PELA PERDA DE LUCROS, PERDA DE NEGÓCIO, PERDA DE UTILIZAÇÃO OU DE DADOS, INTERRUPÇÃO DA ACTIVIDADE, ETC.) MESMO QUE A ASUS TENHA<br>SIDO ALERTADA PARA A POSSIBILIDADE DE OCORRÊNCIA DE TAIS DANOS, RESULTANTES DE QUALQUER DEFEITO OU ERRO NESTE MANUAL OU NO PRODUTO.

AS ESPECIFICAÇÕES E INFORMAÇÕES CONTIDAS NESTE MANUAL SAO FORNECIDAS APENAS<br>PARA FINS INFORMATIVOS E ESTÃO SUJEITAS A ALTERAÇÃO EM QUALQUER ALTURA SEM<br>AVISO PRÉVIO, NÃO CONSTITUINDO QUALQUER OBRIGAÇÃO POR PARTE DA ASUS. A NÃO ASSUME QUALQUER RESPONSABILIDADE POR QUAISQUER ERROS OU IMPRECISÕES QUE POSSAM APARECER NESTE MANUAL, INCLUINDO OS PRODUTOS E SOFTWARE NELE **DESCRITOS** 

Os nomes dos produtos e das empresas mencionados neste manual podem ou não ser marcas registadas ou estarem protegidos por direitos de autor que pertencem às respectivas empresas. Estes nomes são aqui utilizados apenas para fins de identificação ou explicação, para benefício dos proprietários e sem qualquer intenção de violação dos direitos de autor.

# <span id="page-2-0"></span>**Avisos**

#### **Declaração da Comissão Federal de Comunicações (FCC)**

Este dispositivo está em conformidade com o Artigo 15º das Normas da FCC. O seu funcionamento está sujeito às duas condições seguintes:

- Este dispositivo não pode causar interferências prejudiciais e
- Este dispositivo deve aceitar qualquer interferência recebida incluindo interferências que possam causar operações não desejadas.

Este equipamento foi testado e considerado compatível com os limites estipulados para um dispositivo digital de Classe B, segundo o Artigo 15º das Normas da FCC. Estes limites foram concebidos para proporcionar uma razoável protecção contra interferências prejudiciais na instalação doméstica. Este equipamento gera, usa e pode irradiar energia de frequência de rádio e, se não instalado e usado de acordo com as instruções do fabricante, pode causar interferências prejudiciais às comunicações de rádio. No entanto, não existe qualquer garantia de que a interferência não ocorra numa instalação particular. Caso este equipamento cause interferências prejudiciais à recepção via rádio ou televisão, o que pode ser determinado desligando e ligando o aparelho, o utilizador deve tentar corrigir a interferência adoptando uma ou mais das sequintes medidas:

- Reorientar ou deslocar a antena receptora.
- Aumentar a distância entre o equipamento e o dispositivo receptor.
- Ligar o equipamento a uma saída num circuito diferente daquele ao qual o receptor está ligado.
- Consultar o revendedor ou um técnico de rádio/TV com experiência para obter ajuda.

#### **Declaração do Departamento de Comunicações do Canadá**

Este equipamento digital não excede os limites da Classe B para emissões de ruído de radiofrequência para um equipamento digital conforme definido pela Regulamentação de Interferência de Rádio do Departamento de Comunicações do Canadá.

Este dispositivo digital de Classe B está em conformidade com a norma canadiana ICES-003.

# FAT

# <span id="page-3-0"></span>**Informações de segurança**

- Antes de instalar o monitor, leia atentamente toda a documentação que vem na embalagem.
- Para evitar o perigo de incêndio ou de choque eléctrico, nunca exponha o monitor à chuva ou a humidade.
- Nunca tente abrir a caixa do monitor. As altas voltagens existentes no interior do monitor são perigosas e podem causar ferimentos graves.
- Se a fonte de alimentação deixar de funcionar, não tente repará-la pelos seus próprios meios. Contacte um técnico qualificado ou o seu revendedor.
- Antes de utilizar o produto, certifique-se de que todos os cabos estão correctamente ligados e de que os cabos de alimentação não estão danificados. Se detectar quaisquer danos, contacte imediatamente o revendedor.
- As ranhuras e aberturas existentes na parte traseira ou superior do monitor permitem a ventilação do mesmo. Não as bloqueie. Nunca coloque este produto próximo ou por cima de um radiador ou fonte de calor a não ser que garanta uma ventilação adequada.
- O monitor deve funcionar apenas com a tensão indicada na etiqueta. Se não tem a certeza quanto ao tipo de tensão que tem em casa, consulte o vendedor ou a companhia de electricidade.
- Utilize uma ficha de alimentação adequada e compatível com a rede eléctrica local.
- Não sobrecarregue a tomada eléctrica ou as extensões. A sobrecarga poderá originar incêndio ou choque eléctrico.
- Evite o contacto com pó, humidade e temperaturas extremas. Não coloque o monitor em locais onde este possa ficar molhado. Coloque o monitor sobre uma superfície estável.
- Desligue o monitor durante tempestades de relâmpagos ou sempre que este não for utilizado por um longo período de tempo. Isto protegerá o monitor contra possíveis danos devido a sobretensão.
- Nunca introduza objectos ou derrame líquidos para o interior do monitor e através das ranhuras do mesmo.
- Para garantir um bom funcionamento, utilize o monitor apenas com computadores UL com tomadas AC 100 ~ 240 V.
- A tomada eléctrica deverá estar instalada próximo do equipamento e ser facilmente acessível.
- Se o monitor apresentar quaisquer problemas técnicos, contacte um técnico qualificado ou o vendedor.
- Providencie uma ligação à terra antes de ligar a ficha à corrente elétrica. Ao desligar a ligação à terra, certifique-se de que o faz depois de retirar a ficha da tomada de corrente eléctrica.

#### **AVISO**

A utilização de auscultadores diferentes dos especificados pode originar perda de audição devido a pressão sonora excessiva.

Confirme que o sistema de distribuição da instalação do edifício inclui um disjuntor com potência de 120/240V, 20A (máximo).

Se o cabo de alimentação estiver equipado com uma ficha de 3 pinos, ligue o cabo a uma tomada de 3 pinos com ligação à terra. Não desative o pino de ligação à terra do cabo de alimentação, por exemplo, ligando um adaptador de 2 pinos. O pino de ligação à terra é uma característica de segurança importante.

Declaração de conformidade: Este dispositivo cumpre os requisitos estabelecidos na Diretiva do Conselho relativa à aproximação das legislações dos Estados-membros respeitantes à Compatibilidade Eletromagnética (2014/30/UE), Diretiva de Baixa Tensão (2014/35/UE), Diretiva ErP (2009/125/CE) e Diretiva RSP (2011/65/UE). Este produto foi testado e considerado em conformidade com as normas harmonizadas para Equipamentos de tecnologias da informação, publicadas nas Diretivas do Jornal Oficial da União Europeia.

# <span id="page-5-0"></span>**Cuidados e limpeza**

- Antes de levantar ou reposicionar o monitor, deve desligar os cabos de sinal e o cabo de alimentação. Siga as técnicas de levantamento correctas ao posicionar o monitor. Para levantar ou transportar o monitor, segure-o pelas extremidades. Não levante o monitor segurando-o pelo suporte ou pelo cabo de alimentação.
- Limpeza. Desligue o monitor e o cabo de alimentação. Limpe a superfície do monitor com um pano sem pêlos e não abrasivo. As manchas persistentes podem ser removidas utilizando um pano húmido com um produto de limpeza não abrasivo.
- Evite utilizar produtos de limpeza que contenham álcool ou acetona. Utilize um detergente próprio para ecrãs LCD. Nunca pulverize o produto de limpeza directamente para o ecrã do monitor pois pode haver penetração de salpicos para o interior do mesmo o que pode causar um choque eléctrico.

#### **Os sintomas seguintes são normais:**

- Devido à natureza da luz fluorescente, o ecrã pode apresentar alguma cintilação quando utilizado pela primeira vez. Desligue o comutador de alimentação e volte a ligá-lo para que o efeito de cintilação desapareça.
- Poderá notar brilho ligeiramente desigual no ecrã dependendo do padrão do ambiente de trabalho utilizado.
- Quando a mesma imagem permanece no ecrã durante várias horas, ao mudar para uma nova imagem verá que a imagem anterior permanece visível no ecrã sob a forma de uma imagem residual. O ecrã fará a sua própria recuperação lentamente ou pode optar por desligar o monitor durante algumas horas.
- Se o ecrã ficar negro ou intermitente ou se não o conseguir voltar a ligar, contacte o vendedor ou centro de assistência para proceder à substituição das peças necessárias. Não tente reparar o monitor pelos seus próprios meios!

#### **Convenções utilizadas neste guia**

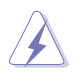

AVISO: Informação que visa evitar ferimentos pessoais ao tentar concluir uma tarefa.

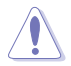

ATENÇÃO: Informação que visa evitar danos ao nível dos componentes ao tentar concluir uma tarefa.

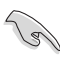

IMPORTANTE: Informação que DEVE seguir para concluir uma tarefa.

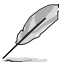

NOTA: Sugestões e informação adicional que o ajuda a concluir uma tarefa.

#### **Onde encontrar mais informação**

Consulte as seguintes fontes para obter mais informação e actualizações tanto do produto como do software.

#### **1. Websites da ASUS**

Os websites da ASUS fornecem-lhe informação actualizada sobre o hardware e software ASUS. Visite o site **<http://www.asus.com>**

#### **2. Documentação opcional**

A embalagem do seu produto pode incluir documentação opcional que pode ter sido incluída pelo vendedor. Estes documentos não fazem parte da embalagem padrão.

#### **Restrições à declaração de Substâncias perigosas (Índia)**

Este produto cumpre o "Regulamento de 2016 relativo a resíduos eléctricos e electrónicos (Gestão) da Índia" qu e proíbe a utilização de chumbo, mercúrio, crómio hexavalente, bifenilos polibromados (PBB) e éteres difenílicos polibromados (PBDE) em concentrações superiores a 0,1% por peso em materiais homogéneos e 0,01% por peso em materiais homogéneos para cádmio, excepto as isenções previstas no Anexo 2 do Regulamento.

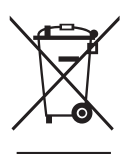

#### **Eliminação de resíduos de equipamento por utilizadores domésticos na União Europeia**

Este símbolo no produto ou na sua embalagem indica que este produto não pode ser eliminado juntamente com o lixo doméstico. Em vez disso, é da sua responsabilidade eliminar o equipamento entregando-o nos locais apropriados para a recolha de resíduos de equipamento elétrico e eletrónico para reciclagem. A recolha e a reciclagem separada dos resíduos de equipamento no momento da eliminação ajudarão a conservar os recursos naturais e a assegurar que a reciclagem se faça de modo a proteger a saúde pública e o meio ambiente. Para obter mais informações acerca dos locais onde pode entregar os resíduos de equipamento para reciclagem, contacte as autoridades locais, os serviços de recolha de resíduos domésticos ou a loja onde adquiriu o produto.

# <span id="page-7-0"></span>**1.1 Bem-vindo!**

Obrigado por ter adquirido o monitor LCD da ASUS® !

O mais recente monitor com ecrã LCD largo da ASUS proporciona uma visualização mais nítida, mais alargada e com cores mais vivas para além de oferecer uma série de outras funções que ajudam a melhorar a sua experiência.

Com estas capacidades, pode desfrutar ao máximo do que os monitores desta série têm para lhe oferecer!

# **1.2 Conteúdo da embalagem**

Verifique a embalagem para ver se os seguintes itens estão incluídos:

- Monitor LCD
- Guia de consulta rápida
- $\checkmark$  Certificado de garantia
- $\checkmark$  1x Transformador
- $\checkmark$  1x Cabo DisplayPort (opcional)
- $\checkmark$  1x Cabo HDMI (opcional)
- $\checkmark$  1x Cabo USB3.0 (opcional)

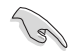

• Caso qualquer um dos itens acima esteja danificado ou em falta, contacte imediatamente o vendedor.

# <span id="page-8-0"></span>**1.3 Montar o monitor**

#### **Para montar o monitor:**

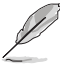

• Quando montar o braço/base do monitor, recomendamos que mantenha o monitor no interior da sua embalagem EPS (Poliestireno Expandido).

- 1. Alinhe o orifício do parafuso no braço com o parafuso incorporado na base. Depois, insira a base no braço.
- 2. Fixe a base ao braço apertando o parafuso incorporado.

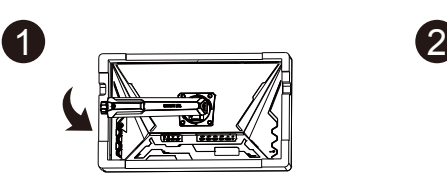

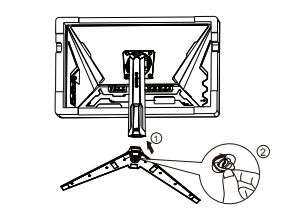

## <span id="page-9-0"></span>**1.4 Ligação dos cabos**

#### **1.4.1 Traseira do monitor LCD**

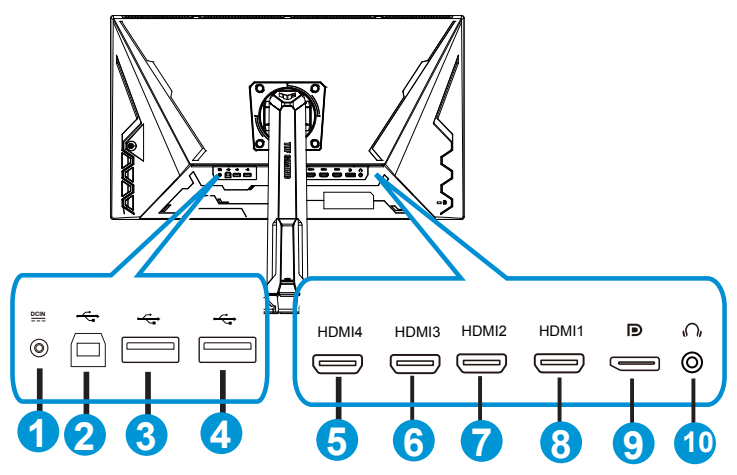

- 1. Porta de entrada DC
- 2. Porta de saída USB
- 3. Porta de entrada USB
- 4. Porta de entrada USB
- 5. HDMI-4 (V2.0)
- 6. HDMI-3 (V2.0)
- 7. HDMI-2 (V2.1)
- 8. HDMI-1 (V2.1)
- 9. DisplayPort
- 10. Porta de saída de auscultadores

# <span id="page-10-0"></span>**1.5 Apresentação do monitor**

#### **1.5.1 Utilização dos botões de controlo**

Utilize o botão de controlo na parte inferior do monitor para ajustar as definições da imagem.

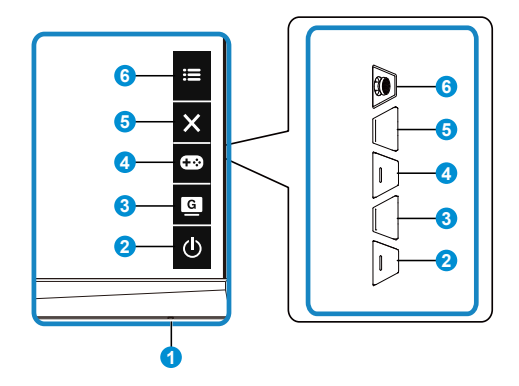

- 1. Indicador de energia:
	- A cor do indicador de energia é apresentada na tabela seguinte.

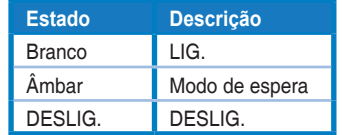

- 2. **b** Botão de energia:
	- Prima este botão para ligar/desligar o monitor.
- $3.$  G  $\overline{G}$  GameVisual:
	- Prima este botão de atalho para aceder aos oito modos de vídeo predefinidos (Modo de Cenário, Modo de Corrida, Modo de Cinema, Modo RTS/RPG, Modo FPS, Modo sRGB, Modo MOBA e Modo de Utilizador) com tecnologia GameVisual™ Video Intelligence.
- 4. **Coo** Botão GamePlus:
	- **• GamePlus**: A função GamePlus disponibiliza um kit de ferramentas e cria um melhor ambiente de jogos para jogar diferentes tipos de jogos. Em particular, a função de Mira foi especialmente concebida para novo jogadores ou iniciantes em jogos de Ação na Primeira Pessoa (FPS). Para ativar a função GamePlus:
		- Prima o botão **GamePlus** para aceder ao menu principal da função GamePlus.
- Activar as funções de Mira, Temporizador, Contador de FPS ou Alinhamento do ecrã.
- Movimente o botão  $\mathbf{:=}$  ( $\odot$ ) para cima/baixo para seleccionar e pressione  $\equiv$  ( $\odot$ ) para confirmar a função desejada. Prima  $\times$  para sair.
- As funções Mira/Temporizador/Contador de FPS podem ser  $a$ iustadas com o botão  $\overline{O}$  multidirecional.
- Para ativar a função Francoatirador, deve desativar o modo HDR no seu dispositivo.

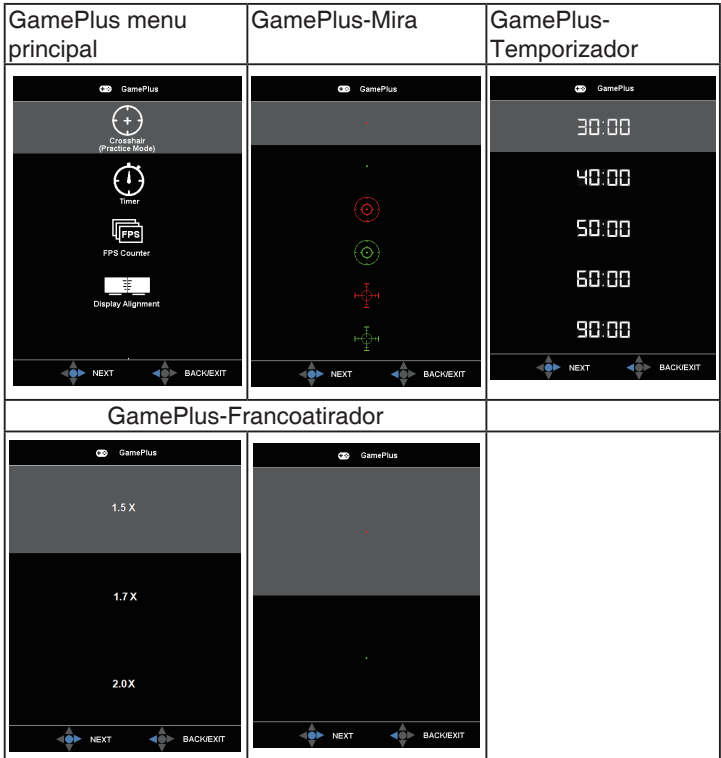

- 5  $\times$  Botão Fechar:
	- Sair do menu OSD.
- 6.  $\mathbf{E}$  Botão (5 direções):
	- Activa o menu OSD. Ativa o item selecionado do menu OSD.
	- Aumenta/diminui os valores ou desloca a selecção para cima/baixo/ esquerda/direita

# <span id="page-12-0"></span>**2.1 Ajuste do monitor**

- Para uma óptima visualização, recomendamos-lhe que olhe para o monitor de frente e que ajuste o monitor adoptando um ângulo que lhe seja mais confortável.
- Segure no suporte para evitar a queda do monitor ao alterar o seu ângulo.
- Pode ajustar o ângulo do monitor de +20˚ a -5˚ e permite ajuste da rotação em 15˚ tanto para a esquerda como para a direita. Pode também ajustar a altura do monitor em 12cm. Pode também ajustar a rotação do monitor em 90º.

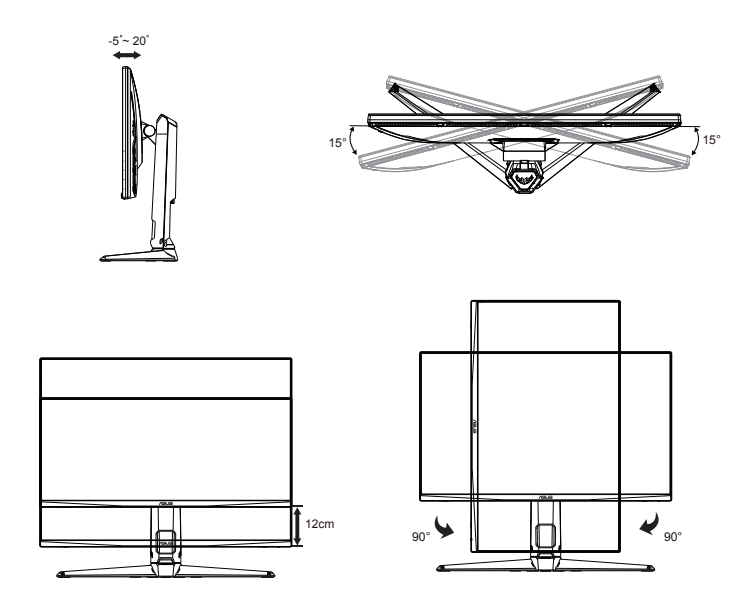

# <span id="page-13-0"></span>**2.2 Remoção do braço/suporte (para montagem VESA)**

O suporte amovível deste monitor foi especialmente concebido para permitir a montagem na parede segundo a especificação VESA.

#### **Para remover o braço/o suporte**

- 1. Desligue o cabo de alimetação e os cabos de sinal. Coloque cuidadosamente o monitor com o ecrã voltado para baixo na embalagem EPS.
- 2. Remova as tampas dos parafusos.
- 3. Remova os quatro (4) parafusos que fixam o braço à parte traseira do monitor.
- 4. Remova o suporte (braço e base) do monitor.

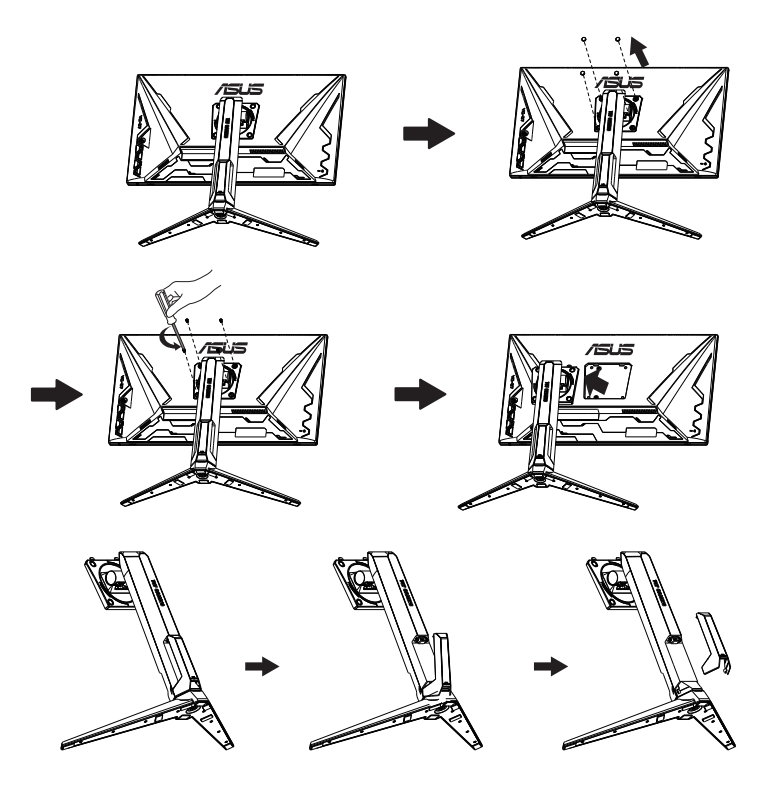

# <span id="page-14-0"></span>**2.3 Dimensões do produto**

Unidade: mm

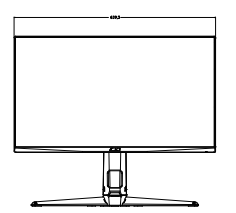

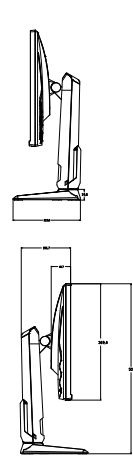

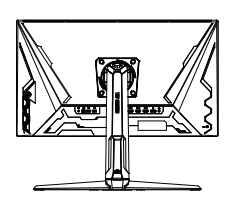

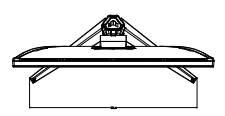

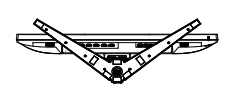

# <span id="page-15-0"></span>**3.1 Menu OSD**

#### **3.1.1 Como reconfigurar**

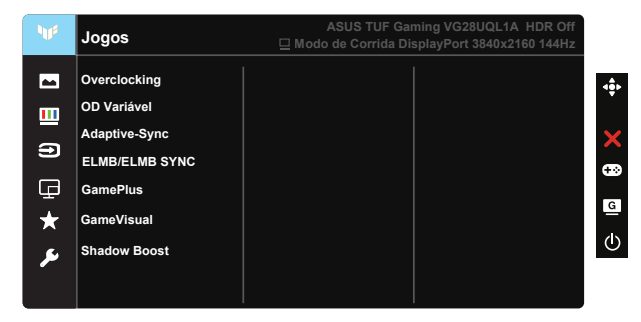

- 1. Pressione o centro do botão multidireccional para activar o menu OSD.
- 2. Pressione os botões  $\nabla e \triangle$  para alternar entre as opções do Menu. Ao mudar de um ícone para outro, o nome da opção será realçado.
- 3. Para selecionar o item realçado no menu prima o botão Centro.
- 4. Pressione os botões  $\nabla e \triangle$  para selecionar o parâmetro desejado.
- 5. Pressione o botão Centro para aceder à barra de controlo de deslize e utilize os botões  $\nabla$  ou  $\blacktriangle$ , de acordo com os indicadores no menu, para efetuar as suas alterações.
- 6. Prima o botão ◄/► para mover para o menu da esquerda/direita.

### <span id="page-16-0"></span>**3.1.2 Apresentação das funções do menu OSD**

#### **1. Jogos**

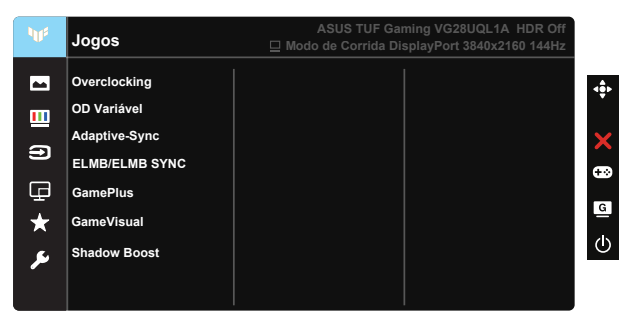

- Overclocking: Esta função permite ajustar a frequência de atualização.
- OD Variável: Para acelerar o tempo de resposta através da tecnologia Over Drive. Inclui Nível 0~Nível 5.
- Adaptive-Sync (DP)/ FreeSync Premium (HDMI): Permite que uma fonte de gráficos suportada por Adaptive-Sync (DP)/ FreeSync Premium (HDMI) ajuste dinamicamente a frequência de atualização com base na frequência de atualização típica do conteúdo para proporcionar uma atualização do ecrã de baixa latência, energeticamente eficiente, virtualmente sem interrupções.
- ELMB/ELMB SYNC: Permite ativar quando a função Adaptive-Sync (DP)/ FreeSync Premium (HDMI) estiver ativada. Esta função elimina artefactos, reduz a apresentação de imagens residuais e a desfocagem de movimento durante os jogos. Quando a função Adaptive-Sync (DP)/ FreeSync Premium (HDMI) estiver desativada, esta função apenas poderá ser ativada quando a frequência de atualização estiver definida para 100Hz, 120Hz, 144Hz.
- GamePlus: Activar Mira, Temporizador, Contador de FPS, Alinhamento do ecrã ou Francoatirador.
- GameVisual: Esta função inclui sete sub-funções que pode seleccionar de acordo com as suas preferências.
- Shadow Boost: A optimização das cores escuras ajusta a curva de gama do monitor para enriquecer os tons escuros numa imagem, tornando as cenas e objectos escuros muito mais fáceis de visualizar.

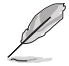

- No Modo de Corrida, as funções Saturação , e ASCR não podem ser configuradas pelo utilizador.
- No Modo sRGB, as funções Saturação, Tom da pele, Temp. da cor, Brilho, Contraste e ASCR não podem ser configuradas pelo utilizador.
- No Modo MOBA, as funções Saturação e ASCR não podem ser configuradas pelo utilizador.

#### **2. Imagem**

A partir desta função principal, poderá ajustar as definições de Brilho, Contraste, HDR, VividPixel, Controlo de aspecto e Filtro de Luz Azul.

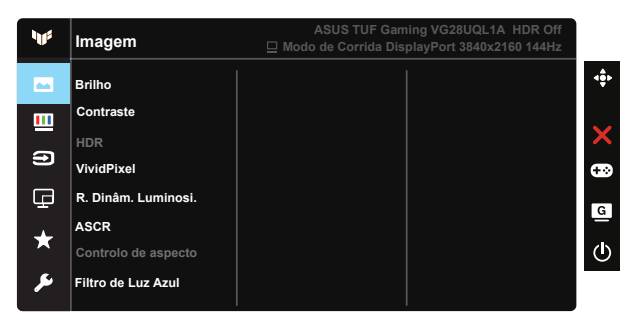

- Brilho: O intervalo para ajuste situa-se entre 0 e 100.
- Contraste: O intervalo para ajuste situa-se entre 0 e 100.
- HDR: High Dynamic Range. Contém três modos HDR (ASUS Cinema HDR, ASUS Gaming HDR e Modo de Consola).
- R. Dinâm. Luminosi.: Redução dinâmica de luminosidade local. Ative esta função para melhorar o contraste dinâmico.
- VividPixel: Tecnologia exclusiva da ASUS que oferece imagens com aspeto natural para proporcionar uma experiência de visualização nítida e detalhada. O intervalo para ajuste situa-se entre 0 e 100.
- ASCR: Seleccione LIG. ou DESLIG. para activar ou desactivar a função de contraste dinâmico.
- Controlo de aspecto: Ajusta a proporção para "Total" e 4: 3, 16:9 (24"W).
- Filtro de Luz Azul: Ajustar o nível de intensidade da luz azul emitida pela retroiluminação LED.

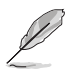

- As predefinições do Modo Normal serão automaticamente importadas, quando o Filtro de luz Azul for ativado.
- Entre o Nível 1 e o Nível 3, a função Brilho pode ser configurada pelo utilizador.
- O Nível 4 é uma definição otimizada. A função Brilho não pode ser configurada pelo utilizador.
- O monitor utiliza um ecrã com baixa emissão de luz azul e está conformidade com a norma TÜV Rheinland no modo predefinido de fábrica.

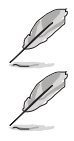

• A opção 4:3 está disponível apenas quando a entrada de sinal está no formato 4:3.

Observe as seguintes indicações para aliviar a fadiga ocular:

- Os utilizadores devem fazer pausas regulares afastados do ecrã se trabalharem durante longos períodos de tempo. Aconselhamos a fazer pausas curtas (pelo menos 5 minutos) após cerca de 1 hora de trabalho contínuo no computador. Fazer pausas curtas e frequentes é mais eficaz do que fazer uma única pausa mais longa.
- Para minimizar a fadiga ocular e a secura dos olhos, os utilizadores devem descansar os olhos periodicamente concentrando-se em objetos à distância.
- Os exercícios oculares podem ajudar a reduzir a fadiga ocular. Repita estes exercícios regularmente. Consulte um médico se a fadiga ocular continuar. Exercícios oculares: (1) Olhe para cima e para baixo repetidamente (2) Role os olhos lentamente (3) Mova os olhos na diagonal.
- A luz azul de elevada energia poderá levar a fadiga ocular e AMD (Degeneração Macular Relacionada com a Idade). Utilize o filtro de luz azul para reduzir em 70% (máx.) a luz azul prejudicial para evitar síndrome da visão de computador (CVS).

#### **3. Cor**

Seleccione a cor pretendida ao nível da imagem com esta função.

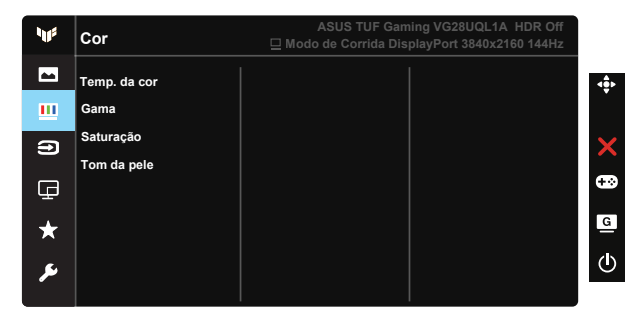

- Temp. da cor: Esta opção inclui três modos de cor predefinidos: (Frio, Normal, Quente) e Modo de Utilizador.
- Gama: Contém três modos de gama, 1.8, 2.2, 2.5.
- Saturação: O intervalo para ajuste situa-se entre 0 e 100.
- Tom da pele: Esta opção inclui três modos de cor: Avermelhado, Natural e Amarelado.

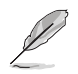

• No Modo de Utilizador, as cores R (Vermelho), G (Verde) e B (Azul) podem ser configuradas pelo utilizador, sendo o intervalo para ajuste entre 0 e 100.

#### **4. Seleccionar entrada**

Selecione a fonte de entrada desejada e ative e desative a função Deteção automática de entrada. A fonte de entrada do monitor não muda automaticamente quando a Deteção automática de entrada está desativada.

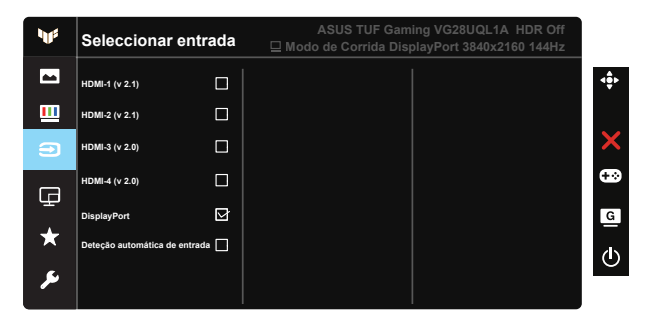

#### **5. Config. PIP/PBP**

A Config. PIP/PBP permite abrir subjanelas de qualquer fonte de vídeo ligada ao monitor.

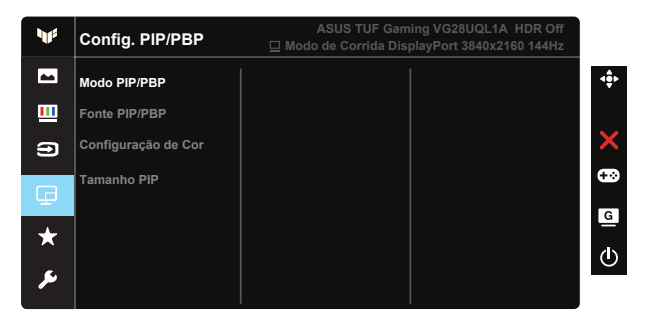

- Modo PIP/PBP: Selecione ou desative o modo PIP, PBP.
- Fonte PIP/PBP: Seleciona a entrada de sinal entre HDMI-1 (v 2.1), HDMI-2 (v 2.1), HdMI-3 (v 2.0), HDMI-4 (v 2.0) ou DisplayPort.
- Configuração de Cor: Ajustar a Configuração de Cor.
- Tamanho PIP: Ajusta o tamanho da janela PIP para "Pequeno", "Médio" ou "Grande".

#### **6. MyFavorite**

A partir desta função principal, poderá ajustar as definições de Atalho e Def. Personalizada.

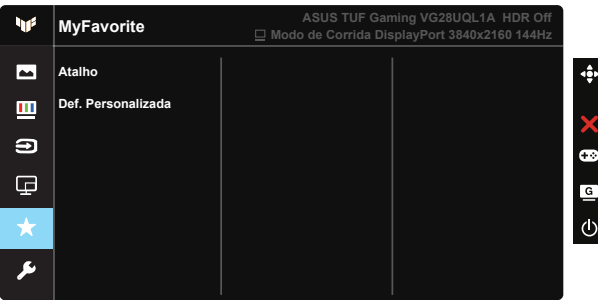

- Atalho: O utilizador pode selecionar "GamePlus", "GameVisual", "Brilho", "Contraste", "Config. PIP/PBP", "Seleccionar entrada", "HDR", "Filtro de Luz Azul", "Temp. da cor", "Volume", "MyFavorite-1 (Load)", "MyFavorite-2 (Load)" e definir como botão de atalho.
- Def. Personalizada: Pode ajustar a sua configuração de acordo com as suas preferências.

#### **7. Config. Sistema**

Permite-lhe aceder às opções de configuração do sistema.

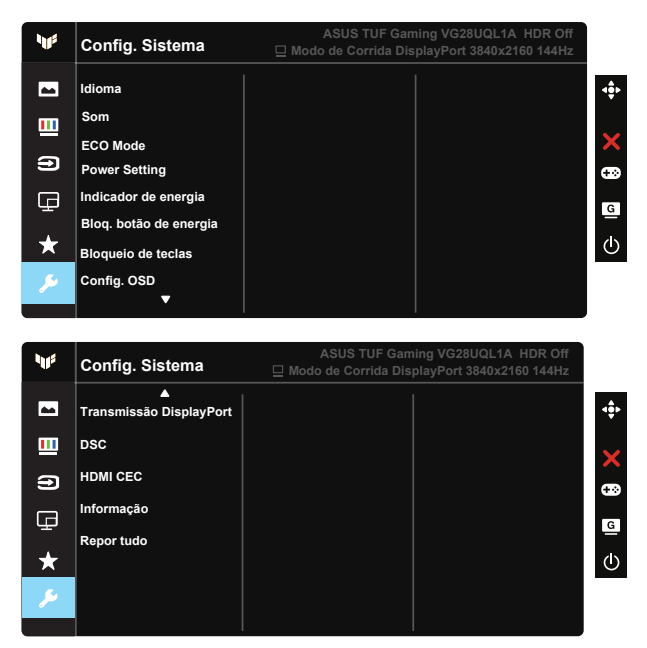

• Idioma: Esta opção permite seleccionar o idioma. Estão disponíveis as seguintes opções: Inglês, francês, alemão, espanhol, italiano, neerlandês, russo, polaco, checo, croata, húngaro, romeno, português, turco, chinês simplificado, chinês tradicional, japonês, coreano, persa, tailandês e indonésio, Ucrânia.

- Som: Ajusta o nível do volume ou interrompe o som.
- ECO Mode: Ativar o modo de poupança de energia.
- Definição de energia: Utilizar para selecionar o Modo Normal ou o Modo Poup. energia.
- Indicador de energia: Liga ou desliga o LED indicador de alimentação.
- Bloq. botão de energia: Para desativar/ativar o botão de energia.
- Bloqueio de teclas: Desativar todas as funções dos botões. Prima o botão direccional para baixo durante mais de cinco segundos para desactivar a função de bloqueio dos botões.
- Config. OSD: Ajusta as definições de Tempo limite do OSD, DDC/CI e Transparência do menu OSD.
- Transmissão DisplayPort: Switch To DP Versão 1.2 ou 1.4.
- DSC: Ativar/desativar o DSC.
- HDMI CEC: Ativar/desativar o HDMI CEC.
- Informação: Esta opção apresenta informação relativa ao monitor.
- Repor tudo: Seleccione "Sim" para repor todas as predefinições.

# <span id="page-23-0"></span>**3.2 Especificações**

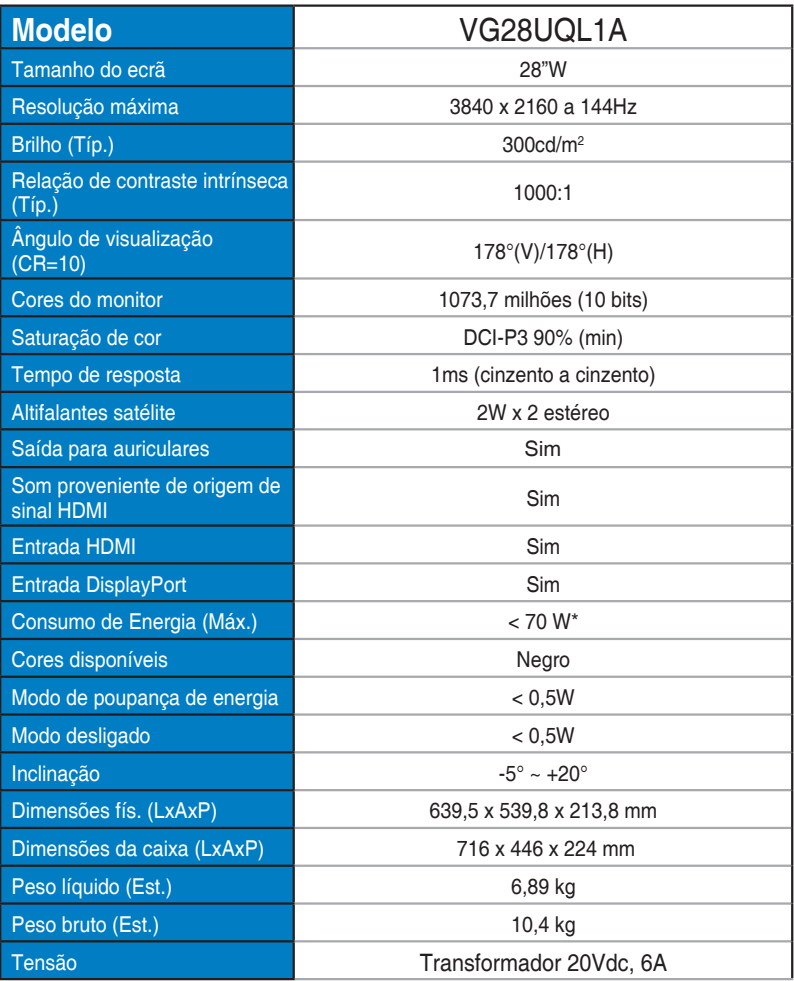

# <span id="page-24-0"></span>**3.3 Resolução de problemas (perguntas frequentes)**

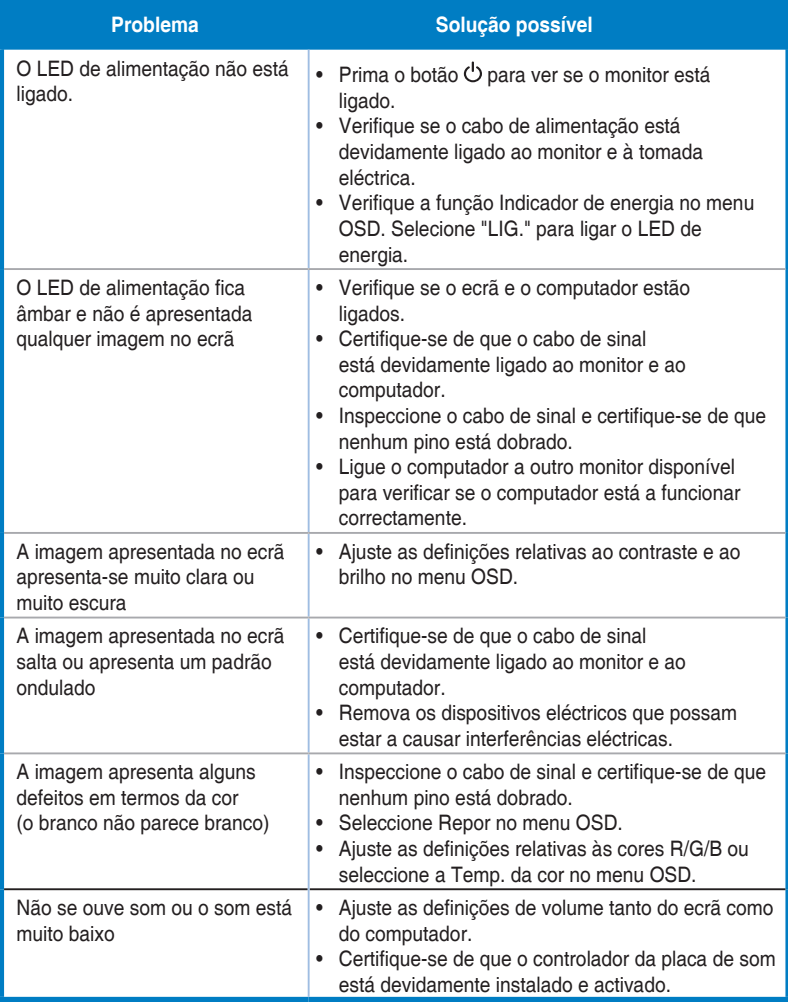

# <span id="page-25-0"></span>**3.4 Lista de resoluções suportadas**

#### **HDMI2.0**

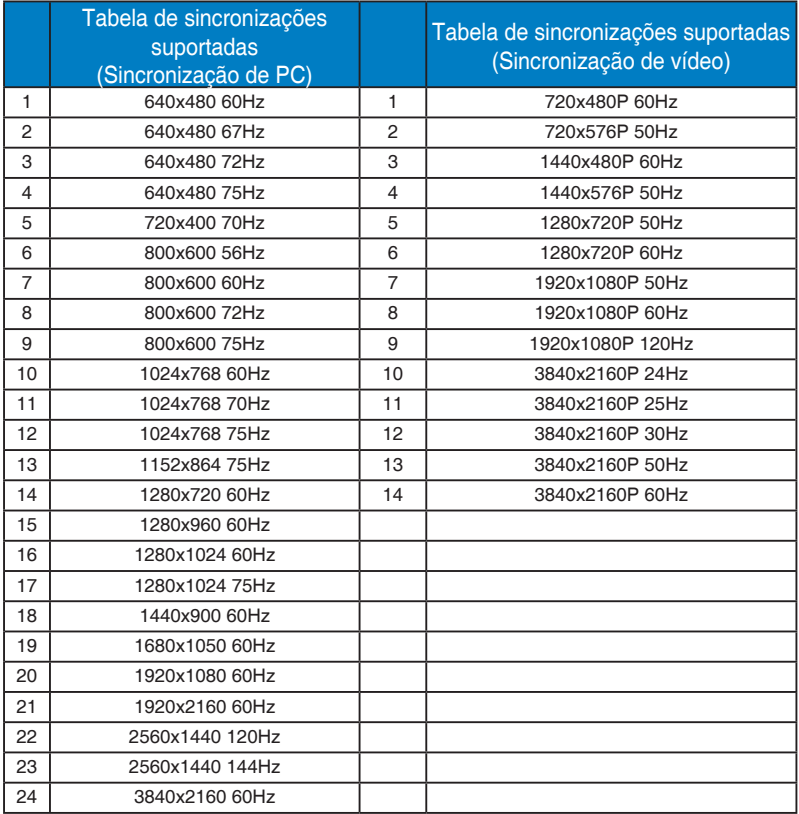

#### **HDMI2.1**

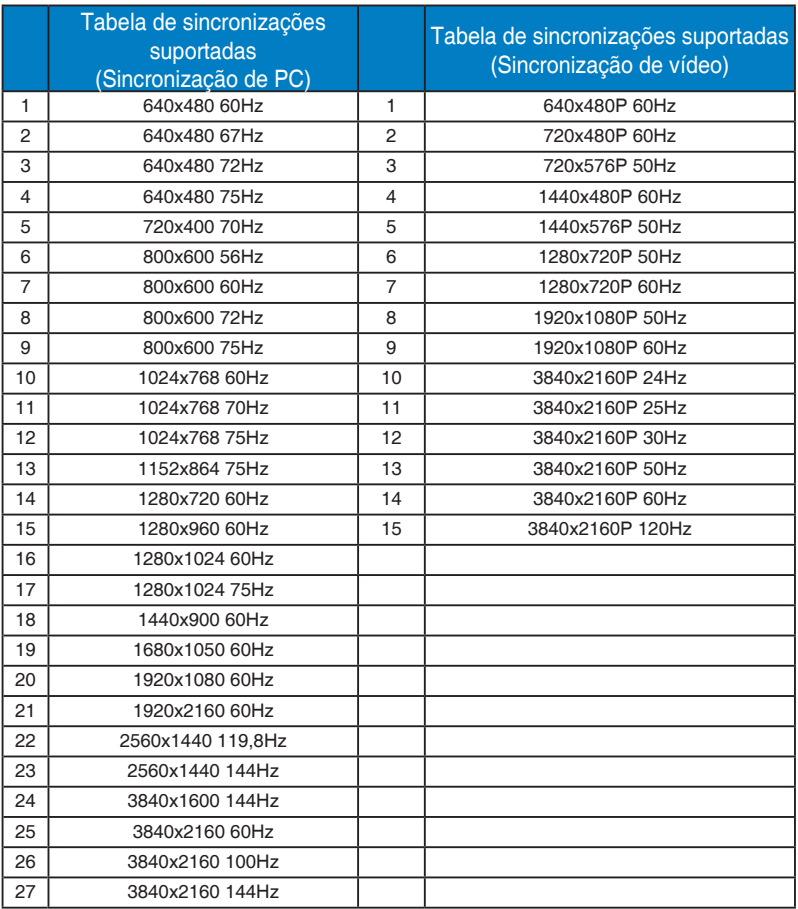

#### **DP1.4(HDR400)**

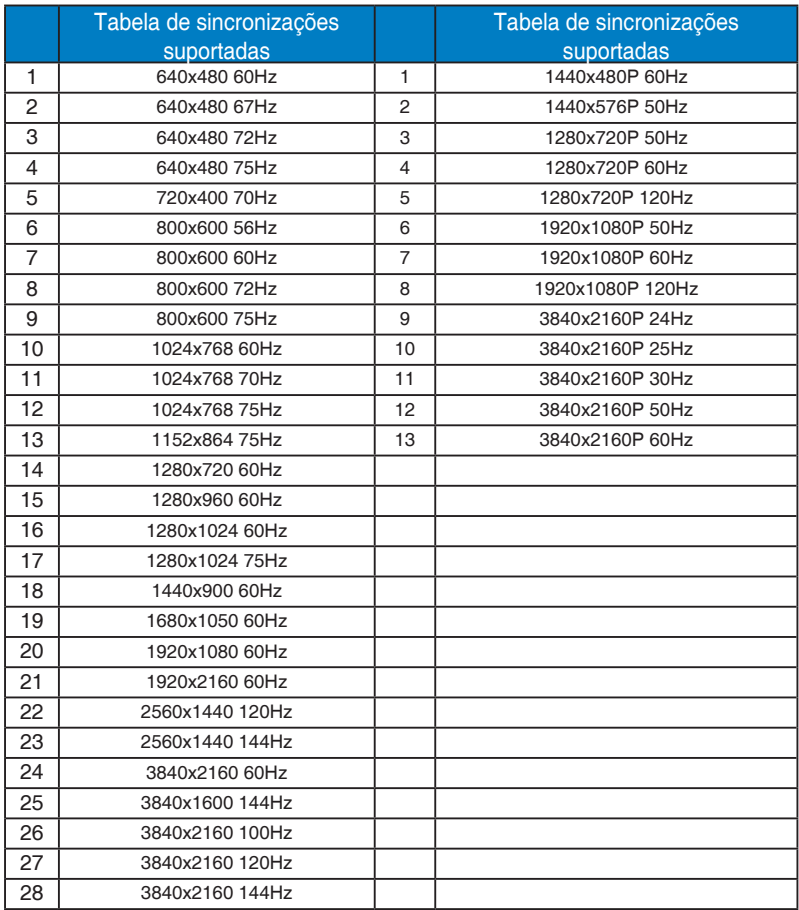

\* Os modos não listados nestas tabelas podem não ser suportados. Para uma resolução óptima, recomendamos-lhe que escolha um dos modos listados nas tabelas cima.